VC-A52S **HD** カメラ **(PTZ** ビデオカメラ**)**

# クイックスタートガイドー日本語

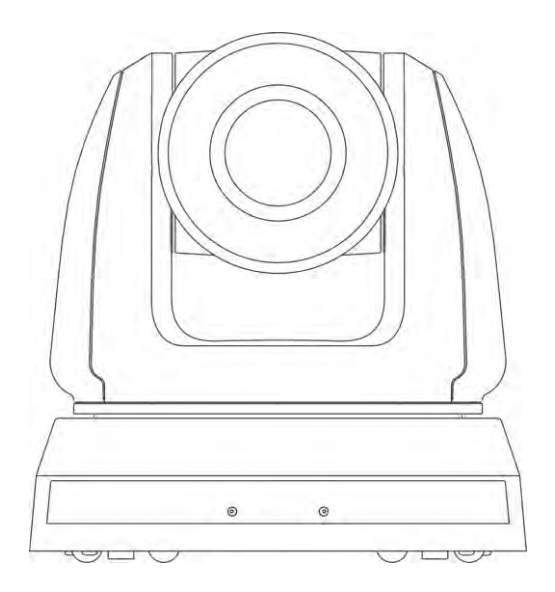

# **[**重要**]**

クイックスタートガイド、多言語によるユーザーマニ ュアル、ソフトウェア、またはドライバーなどの最新 バージョンをダウンロードするには、以下の Lumens ウェブサイトにアクセスしてください http://www.MyLumens.com

**Lumens** 

日本語-1

# 目次

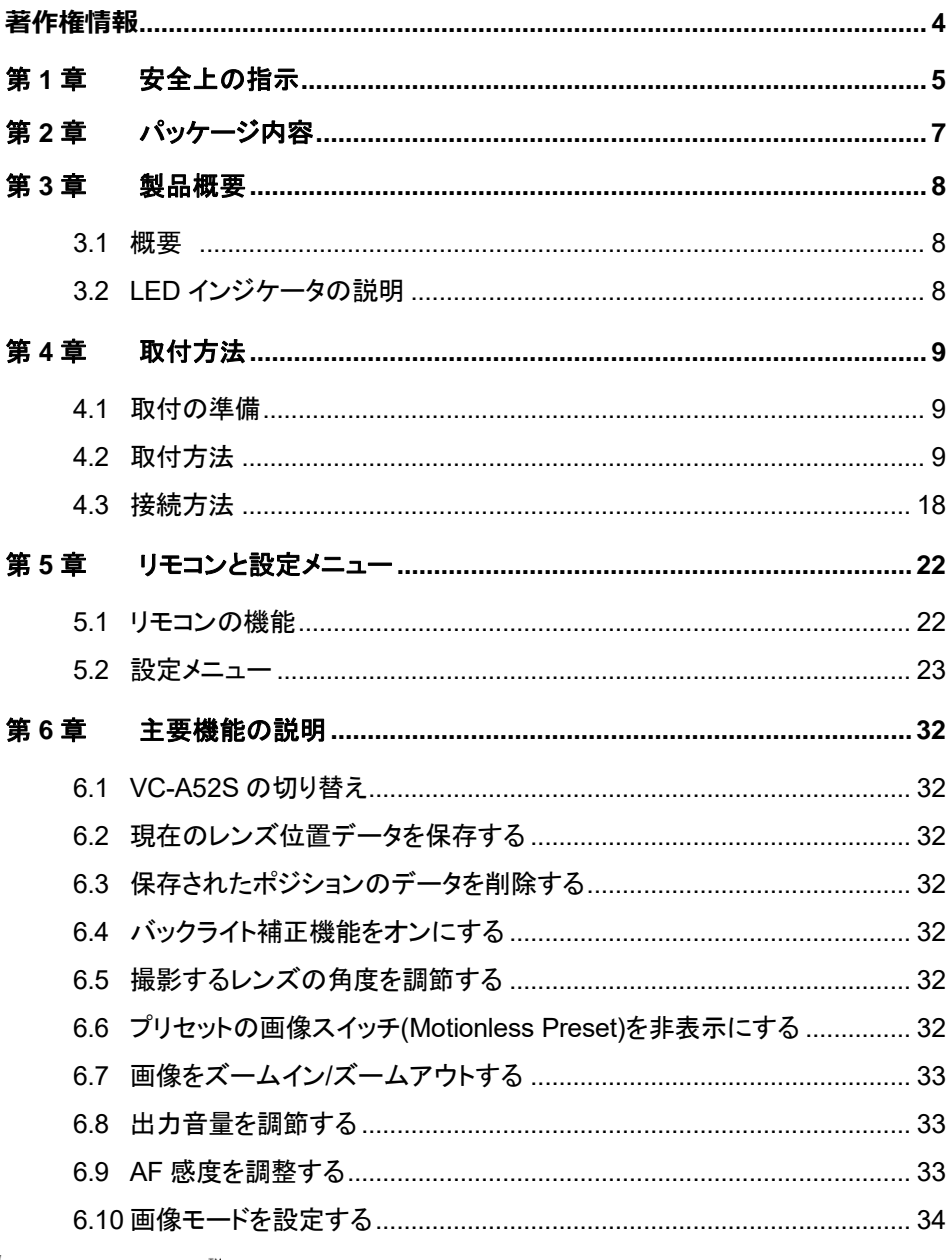

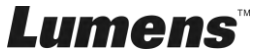

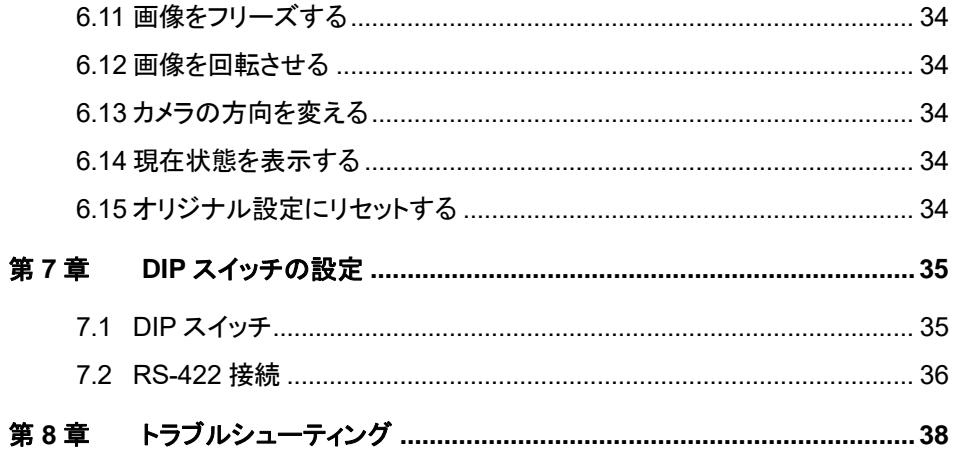

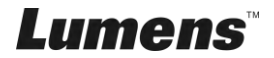

# <span id="page-3-0"></span>**著作権情報**

Copyrights © Lumens Digital Optics Inc.、全権留保。

Lumens は、Lumens Digital Optics Inc.の登録商標です。

Lumens Digital Optics Inc.からの授権がない限り、製品購入後のバックアップの目的 以外、このファイルを複写、複製または転送することが禁止されます。

製品を改良し続けるために、Lumens Digital Optics Inc.は事前の通知なしに製品仕 様を変更する権利を留保します。このファイルの情報は事前の通知なしに変更される 場合があります。

この製品の使用法を正しく説明または記述するために、本マニュアルには他の製品名 または会社名に言及する場合があります。その場合、いかなる権利侵害の意図もあり ません。

保証の免責事項:Lumens Digital Optics Inc.は、発生しうるいかなる技術的な編集上 の誤りまたは脱落に対する責任も負わず、また、このファイル提供あるいはこの製品の 使用または操作から生じるいかなる偶発的または関連する損傷に対しても責任を負い ません。

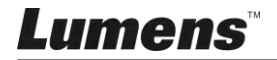

# <span id="page-4-0"></span>第 **1** 章 安全上の指示

本製品の設定および使用時には、常に以下の安全指示事項に従ってください:

- **1** 操作
	- 1.1 製品は推奨動作環境で使用してください。
	- 1.2 傾斜した場所に製品を置かないでください。
	- 1.3 製品を不安定な台車、スタンドまたはテーブルの上に置かないでください。
	- 1.4 本製品を水または熱源の近くで使用しないでください。
	- 1.5 アタッチメントは推奨する方法でのみ使用してください。
	- 1.6 本製品に記載してある電源タイプを使用してください。使用可能な電源のタイプが分から ない場合は、ディーラーまたは最寄の電気会社に相談してください。
	- 1.7 プラグを扱うときは常に以下の安全上の注意事項に従ってください。注意に従わないと 火花が散ったり火災が発生する恐れがあります:
		- プラグをソケットに挿す前に埃が付着していないことを確認してください。
		- プラグがソケットにしっかりと挿入されていることを確認してください。
	- 1.8 発生の可能性のある危険を回避するために、壁コンセント、延長コードまたは電源タッ プに過大な負荷を掛けないでください。
	- 1.9 ドキュメントカメラのカバーにあるスロットと開口部を塞がないでください。スロットや開 口部は換気の役割をし、本製品の過熱を防止します。
	- 1.10 このユーザーマニュアルで具体的に指示している場合を除き、自分でこの製品を修理 しようとしないでください。カバーを開けたり外したりすると、危険な電圧やその他の危 険に晒される恐れがあります。修理はすべて資格のある修理担当者にお任せくださ い。
	- 1.11 以下に記載した状況が発生したときは、本製品の電源プラグを壁コンセントから抜いて、 資格のある修理担当者に修理を依頼してください:
		- 電源コードが損傷しているか擦り切れている場合。
		- 液体が製品内部にこぼれた場合、または製品が雨または水に晒された場合。
- **2** 取り付け
	- 2.1 安全のために、ご購入した標準壁掛けラックは、UL または CE の安全認証に準拠し、 また代理店により認定された技術者により設置されていることを確認してください。

#### **3** 保存**(Storage)**

- 3.1 コードを踏むような場所に製品を設置しないでください。コードまたはプラグが擦り切れ たり損傷する可能性があります。
- 3.2 キャビネットのスロットにどんな種類の物も押し込まないでください。製品内部にどんな 種類の液体もこぼさないでください。
- 3.3 雷が鳴っているとき、または長期間使用しない場合は、本製品の電源プラグを抜いてく ださい。
- 3.4 本製品または付属品を振動する機器または加熱された物体の上に置かないでくださ い。

### **4** クリーニング

- 4.1 クリーニング前にすべてのケーブルを取り外してください。クリーニングには湿った布を 使用してください。液体やエアゾール洗剤は使用しないでください。
- **5** リモコン**(**リモコンが付属されている場合**)**
	- 5.1 リモコンに不適切なタイプのバッテリを使用すると故障する可能性があります。使用済 みバッテリの処分方法については、関連する指示に従ってください。

# Lumens

日本語-5

# ■ 安全上の注意

警告:火災または感電の危険を減らすために、この装置を雨または湿気に晒さないで ください。

HD カメラを長時間使用しない場合は、電源コンセントからプラグを抜いてください。

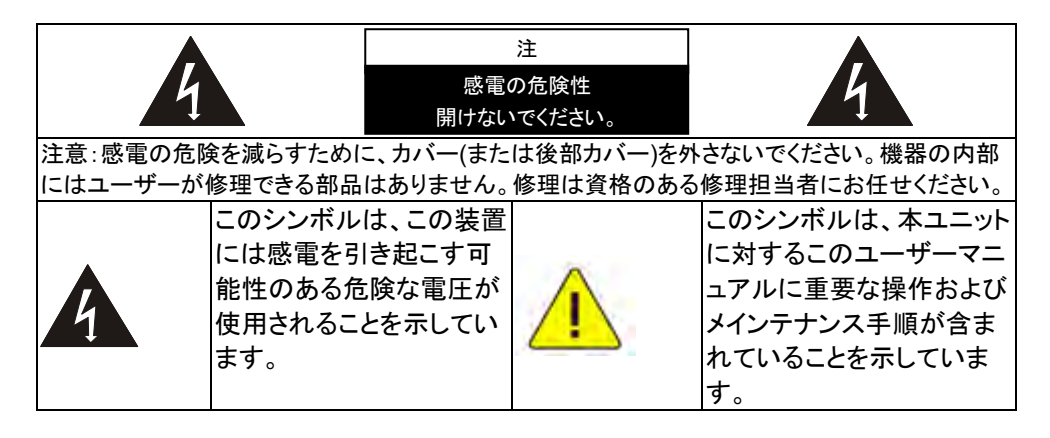

## ■ FCC 警告

この HD カメラは、FCC 規則の条項 15-J に基づいてテストされ、クラス A デジタル機器 に関する制限に準拠することが確認されています。これらの制限は、商業用設備にお ける有害な干渉に対して適切な保護を提供することを目的としています。

このデジタル装置は、カナダ産業省の ICES-003「デジタル装置」という標題の干渉妨 害規則で決められているように、デジタル機器からの無線干渉のクラス A 制限を超え ていません。

Cet appareil numerique respecte les limites de bruits radioelectriques applicables aux appareils numeriques de Classe A prescrites dans la norme sur le material brouilleur: "Appareils Numeriques," NMB-003 edictee par l'Industrie.

# ■ EN55032 (CE 放射)警告

住居環境での当装置の使用は電磁波の干渉を生じる可能性があります。

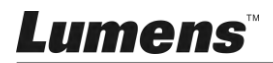

# <span id="page-6-0"></span>第 **2** 章 パッケージ内容

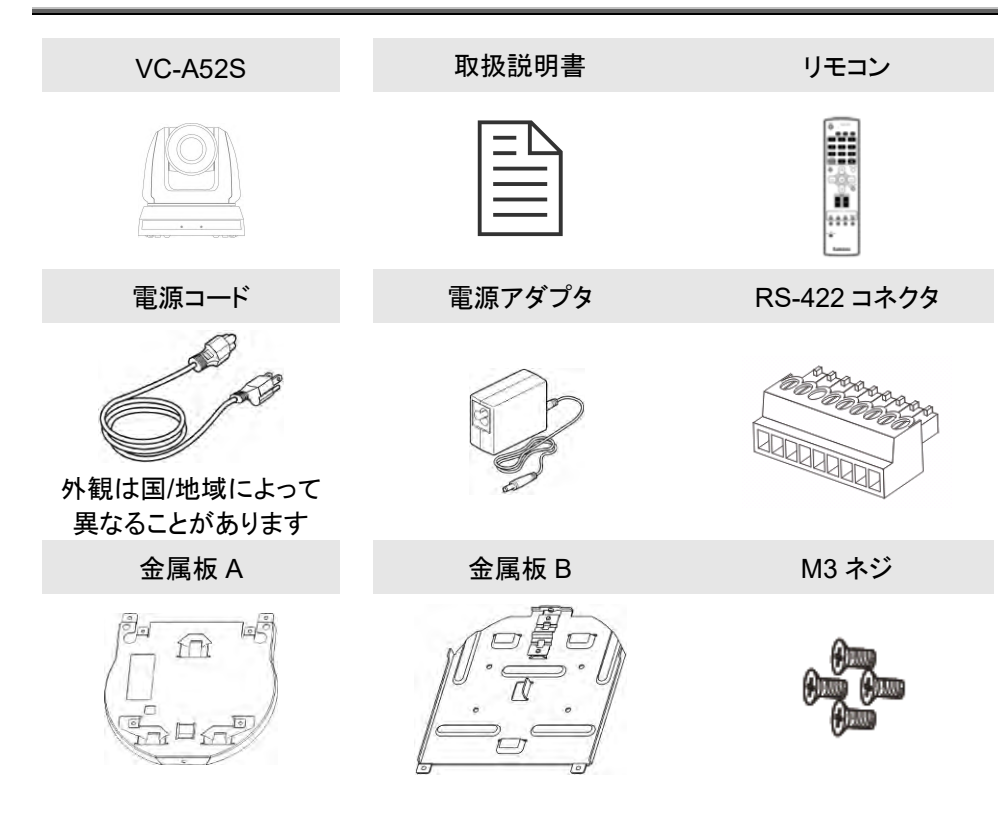

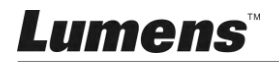

# <span id="page-7-0"></span>第 **3** 章 製品概要

## <span id="page-7-1"></span>**3.1** 概要

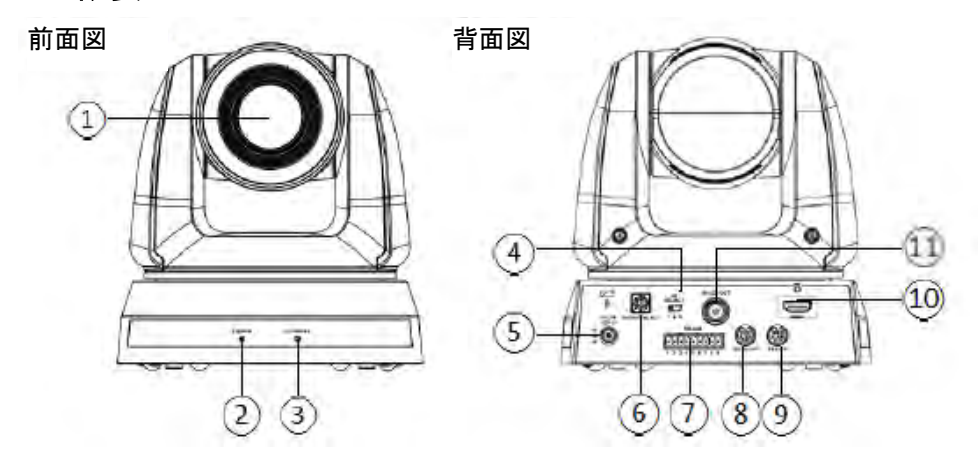

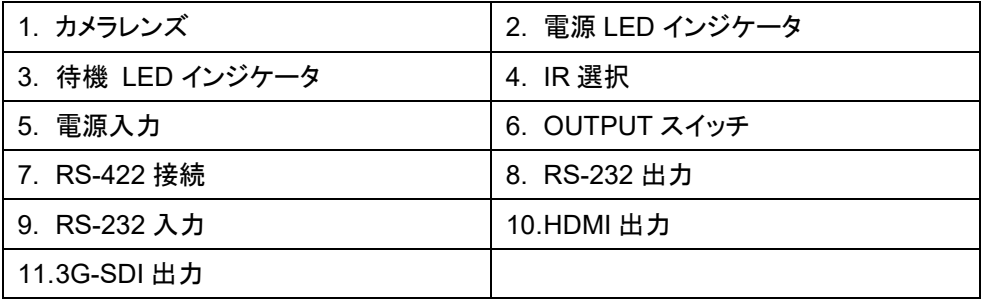

# <span id="page-7-2"></span>**3.2 LED** インジケータの説明

3.2.1電力:

- 3.2.1.1 未点灯:電源オフ
- 3.2.1.2 緑で点灯:使用中
- 3.2.1.3 緑で点滅:リモコンからの信号を受信し、インジケータが 0.5 秒ご とに点滅
- 3.2.2スタンドバイ中:
	- 3.2.2.1 オレンジ:スポットライトモードにおいて:

3.2.2.2 未点灯:電源オン

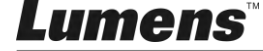

# <span id="page-8-0"></span>第 **4** 章 取付方法

# <span id="page-8-1"></span>**4.1** 取付の準備

HD カメラの取付と接続には特殊な技術が必要です。自分で取り付けしようとする 場合、必要なステップに従って装置が安定して堅く組み立てあることを確認し、危 険を避けるためには安全に注意を払ってください。

- **4.1.1** 作業環境の安全性を確認してください。事故を避けるためには、不 安定な天井などの装置が落下する危険がある場所に設置しないで ください。
- **4.1.2** ボックス内の付属品が全て揃っていることを確認してください。何か 不足している場合はサプライヤーに連絡し、付属品は箱に保管され ていることを確認してください。
- **4.1.3** 事前にカメラの適切な設置場所を選択してください。以下の要件に 従って設置場所を決定してください。
	- 4.1.1.1被写体の位置を確認します。
	- 4.1.1.2 カメラが他の光源から適切な距離に設置されているかどうか確 認します。

# <span id="page-8-2"></span>**4.2** 取付方法

# **4.2.1 VC-A52S** を机上に設置する場合

- 4.2.1.1 取付の注意事項
	- ◆ 機器を平らな机の上に取り付けしてください
	- 装置を持ち運ぶ際、カメラのヘッド部を掴まないでください
	- ◆ カメラのヘッド部を手で回転させないでください。無理に回転するとカメ ラを壊す可能性があります。

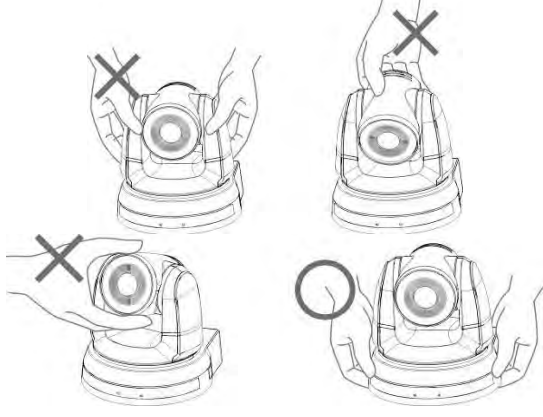

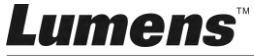

#### 4.2.1.2 取付手順

1. 取り付けの前に最初に DIP スイッチを調整してください。

# **<**注釈**> DIP** スイッチの関連説明については、第 **7** 章 **DIP** スイッチの設 定を参照してください。

2. パン・チル操作が順調に行えように、カメラを平らな机の上に置いて ください

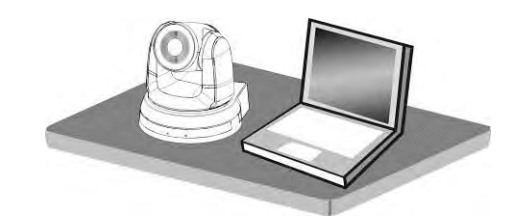

### **4.2.2 VC-A52S** を天井に設置する場合

#### **4.2.2.1** 設置に必要な部品や機器を準備する

- 1. ボックス内 VC-A52S の付属品(金属板 A、B、M3 ネジ銀×8、黒×2)
- 2. 天井取付ハンガーロック用ネジ×4
- 3. ボール盤、ドライバー、はしご

#### **4.2.2.2** カメラの外形寸法

長さ x 幅 x 高さ:174 x 186.2 x 185.5 mm

重量 :2.0 キログラム

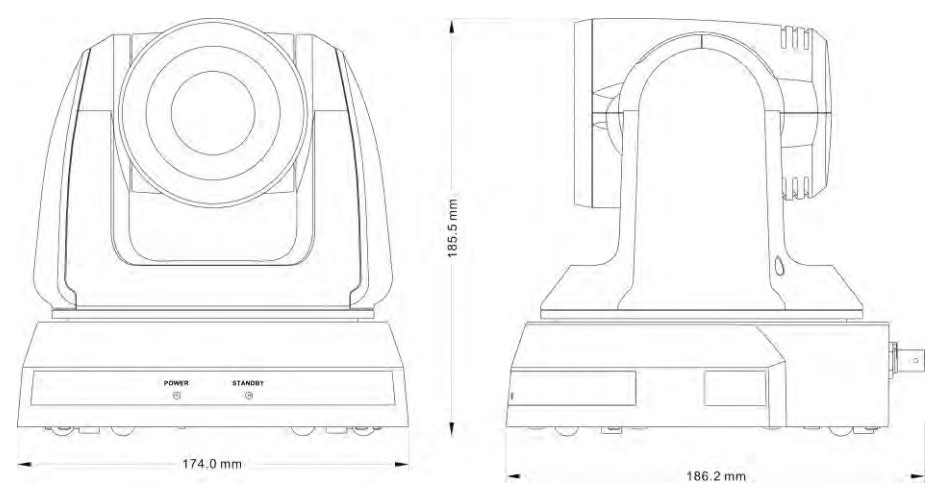

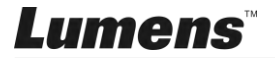

# **4.2.2.3** 最大カメラの回転寸法

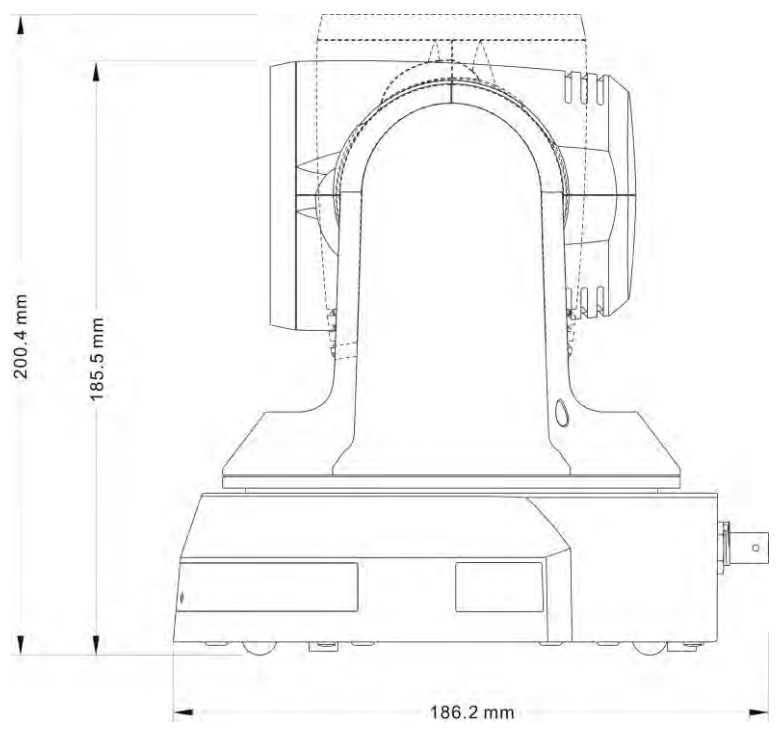

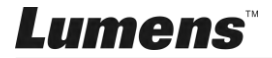

**4.2.2.4** 寸法図

1. 金属板 A - 機器側

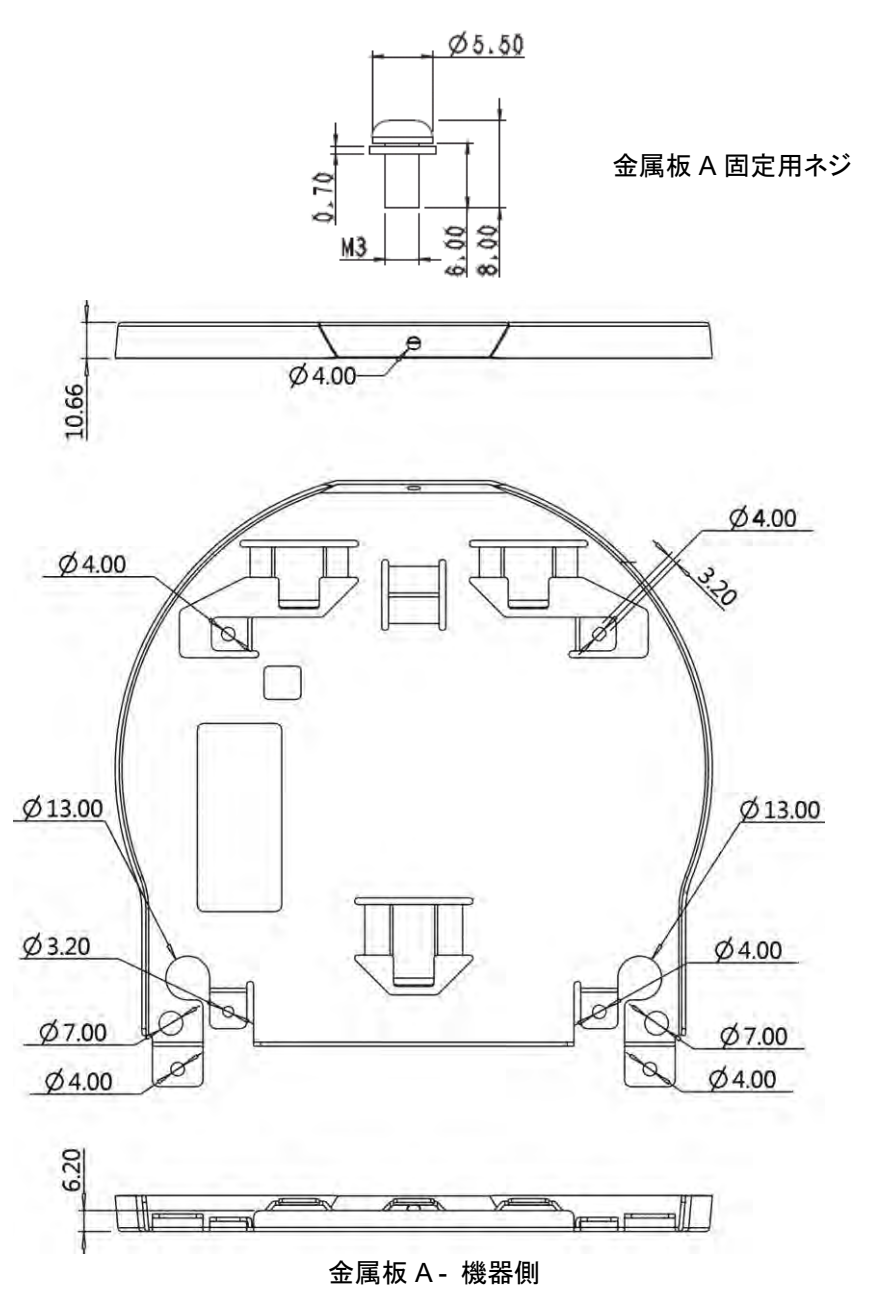

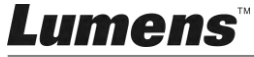

2. 金属板 B - 天井側

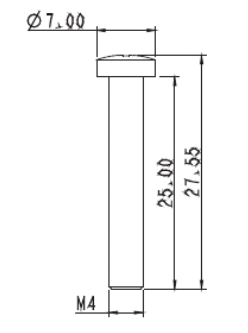

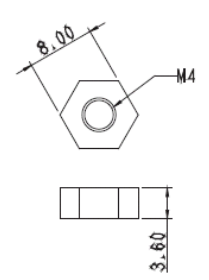

金属板 B 固定用ネジ インスコン 金属板 B 固定用ボルト

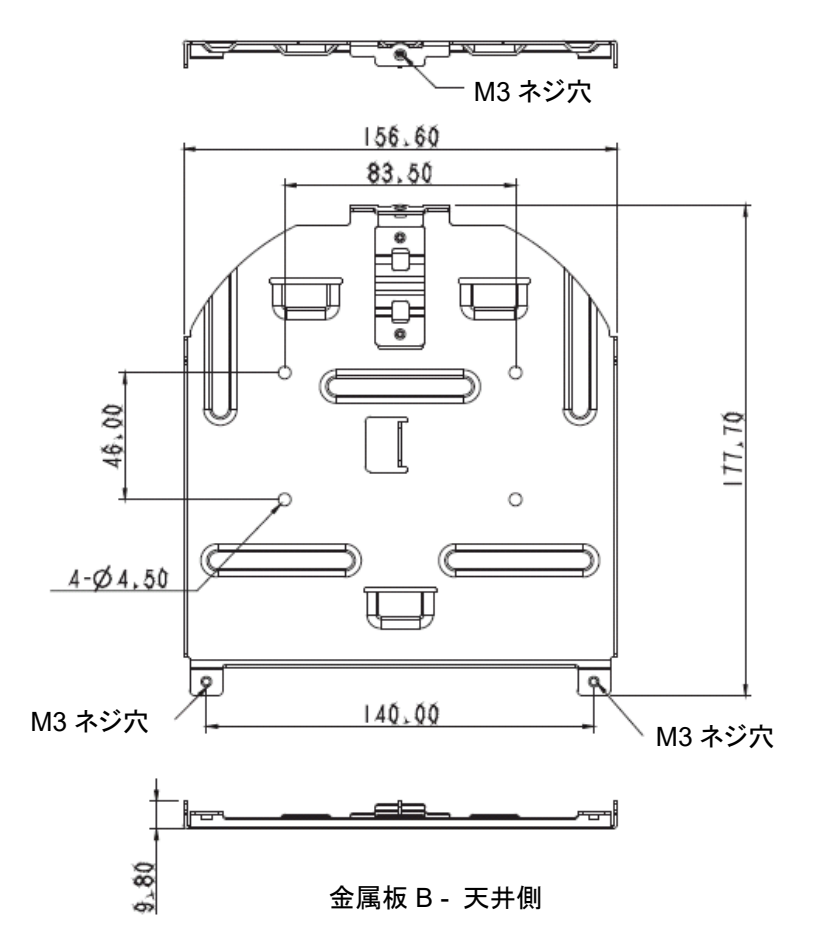

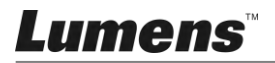

## 3. 機器の底面

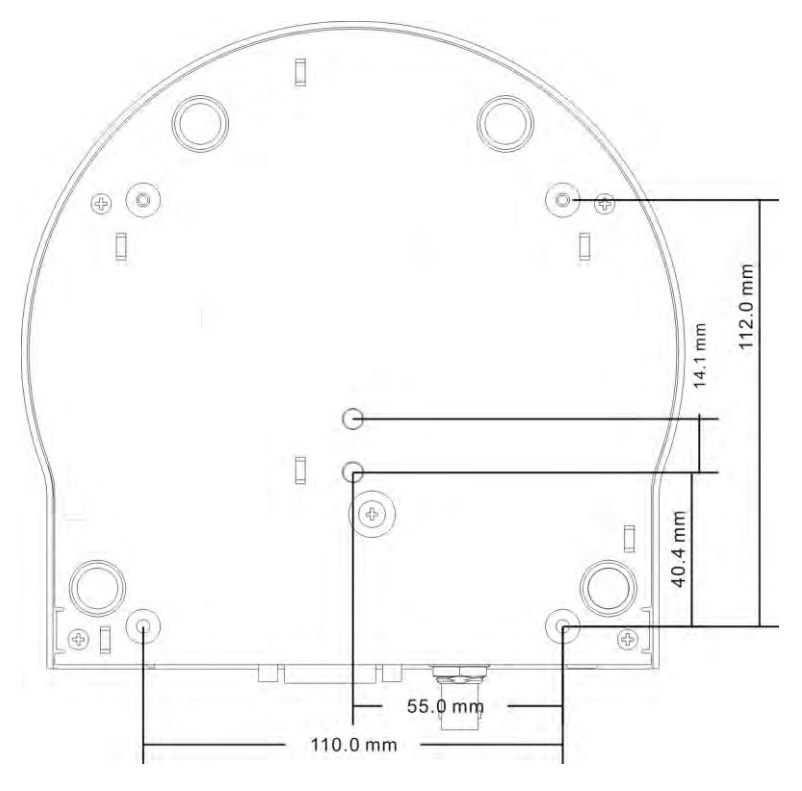

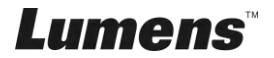

#### **4.2.2.5** 取り付けの注意事項

- 1. 取り付けの前に、被写体に対する機器の方向を確認してください
- 2. 機器は、被写体から1メートル以上離して設置することを推奨します。 レンズの倍率に合わせて最適な距離に調整してください

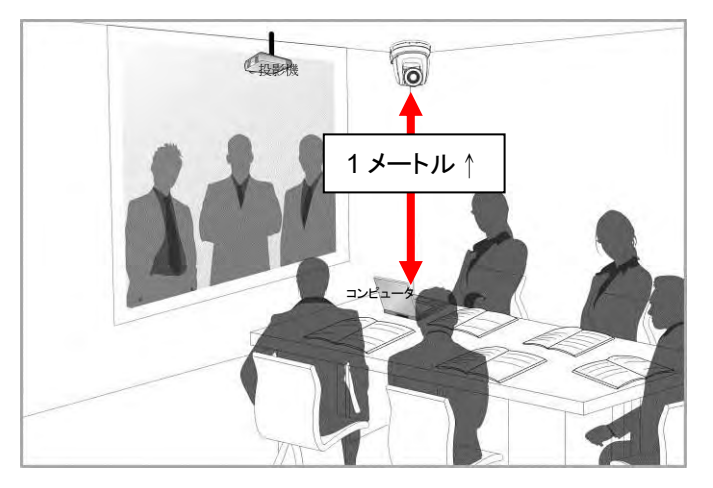

- 3. 機器(金属板を含む)の重さは約 2.5 kg です。天井に取り付ける場 合は、機器が落下しないように、UL セキュリティ認証を取得している ハンガーを使用してください。
- 4. カメラがしっかりと取り付けられているかどうかを定期的に確認して ください。

#### の手順

1. 最初に DIP スイッチで解像度を調整してください。

**<**注釈**> DIP** スイッチについては、第 **7** 章 **DIP** スイッチの設定を参照し てください。

2. 金属板 A を M3 銀ネジ 4 本で機器のベースに固定します。

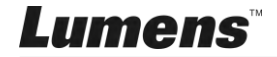

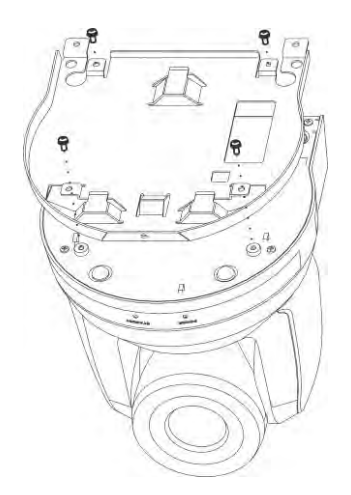

- 3. 天井取り付けハンガーに金属板 B を固定します。
- ※ 注意:
- (1) UL セキュリティ認証済みハンガーを使用してください。
- (2) ケーブルを通す穴をあけてください。
- 4. 金属板 A と金属板 B を組み合わせる
	- (1) 金属板 A を天井まで押し上げ、次に右に押して金属板 B を固定 します。
	- (2) そして、の M3 銀色のネジ 2 本と M3 黒色のネジ 1 本で固定し ます。

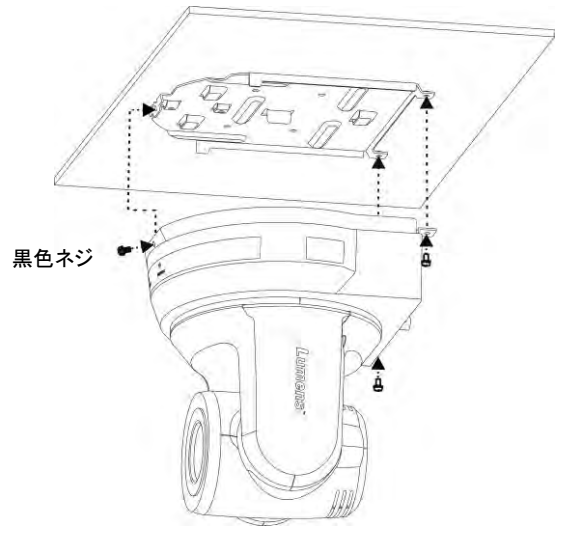

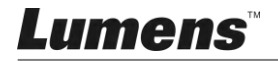

### **4.2.2.6** 取り外し方法

- 1. カメラから接続ワイヤを外します。
- 2. 天井板と一緒にカメラを取り外し、金属板 A と B を固定している 3 本 のネジを緩め、機器を取り外します。

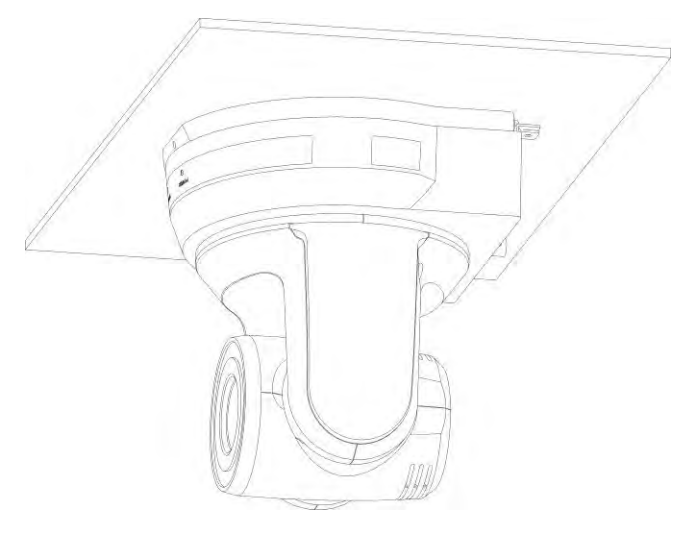

3. それからハンガーとマシンのネジを外します。

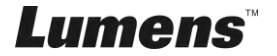

# <span id="page-17-0"></span>**4.3** 接続方法

# **4.3.1** 映像出力

4.3.1.1 HDTV/PC モニター(HDMI)への接続

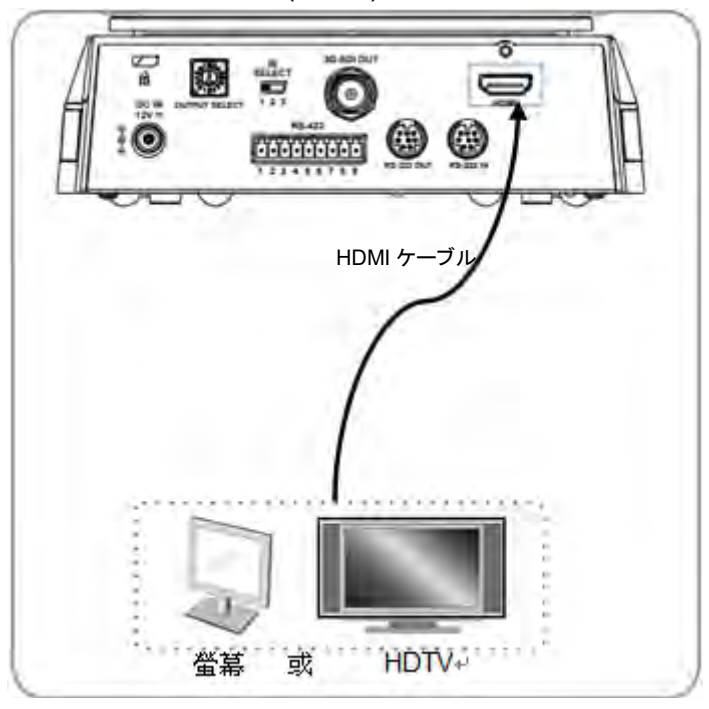

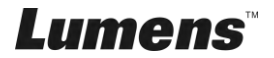

# 4.3.1.2 HDTV への接続(3G-SDI)

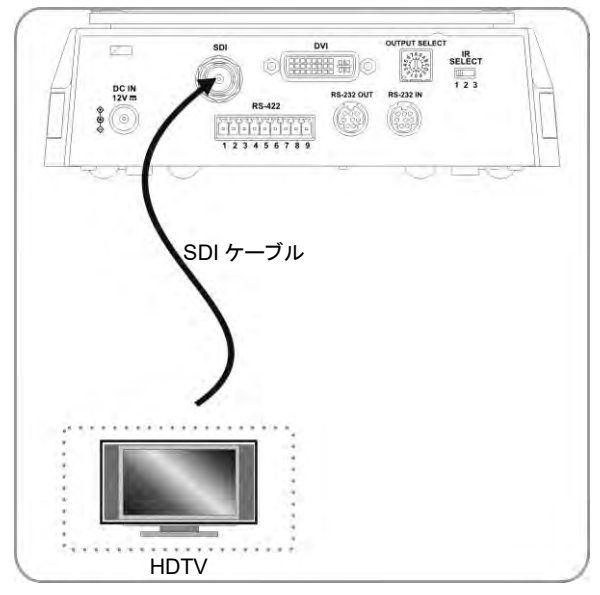

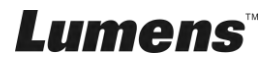

## **4.3.2** コンピュータで **VC** を制御する

4.3.2.1 1 台目のビデオカメラをコンピュータに接続します(RS-232 入/出 力)

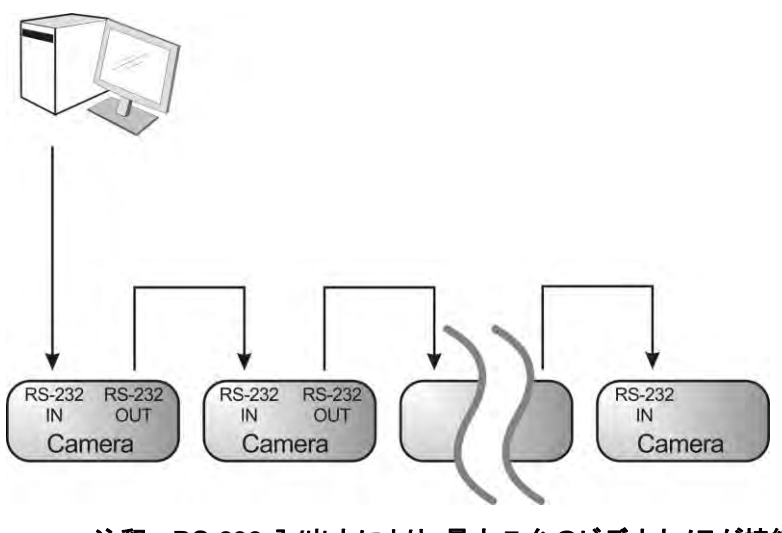

**<**注釈**> RS-232** 入**/**出力により、最大 **7** 台のビデオカメラが接続できま す。

4.3.2.2 RS-232 ピン定義の説明

#### $\star$  RS-232 IN Pins Instructions

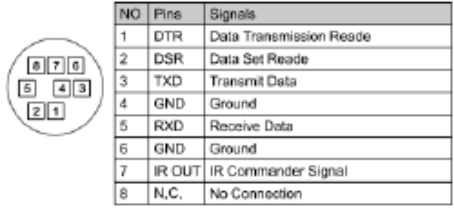

#### ▼ RS-232 Connection Instructions

RS-232 IN of VC **RS-232 of PC** 1. DTR  $1.CD$ 2. DSR  $-2$ . RXD 3. TXD  $-3$ . TXD 4. GND 4. DTR 5. GND 5. RXD 6. GND 6. DSR 7. IR OUT 7. RTS 8. N.C. 8. CTS  $9. R1$ 

#### ▼ RS-232 OUT Pins Instructions

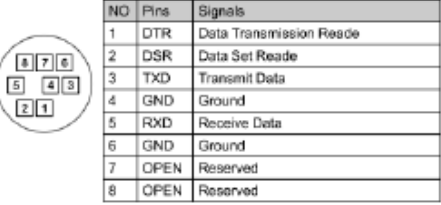

#### $\blacktriangleright$  RS-232 Connection Instructions

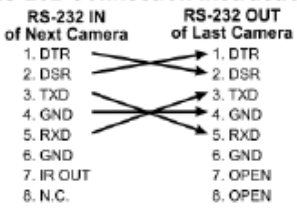

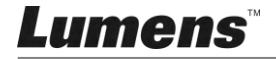

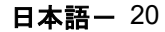

4.3.2.2 1 台目のビデオカメラをコンピュータに接続します(RS-422)

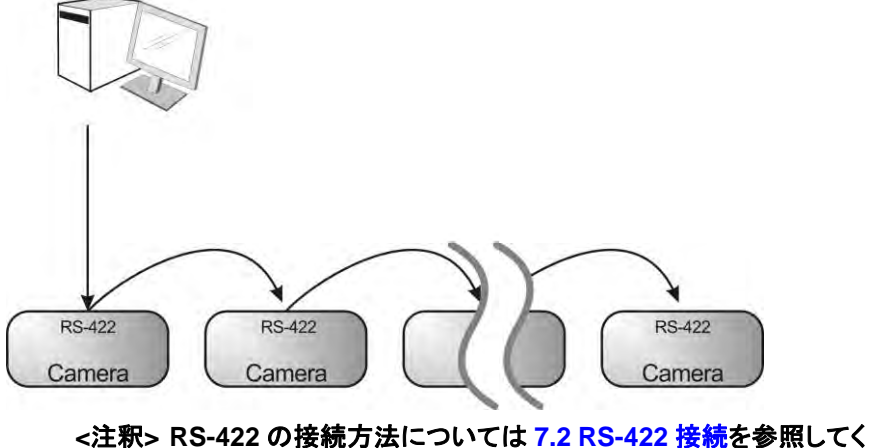

ださい。

**<**注釈**> RS-422** により、最大 **7** 台のビデオカメラが接続できます。

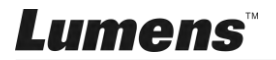

# <span id="page-21-0"></span>第 **5** 章 リモコンと設定メニュー

# <span id="page-21-1"></span>**5.1** リモコンの機能

# **<**注釈**>** 以下に機能をアルファベット順に記載します。

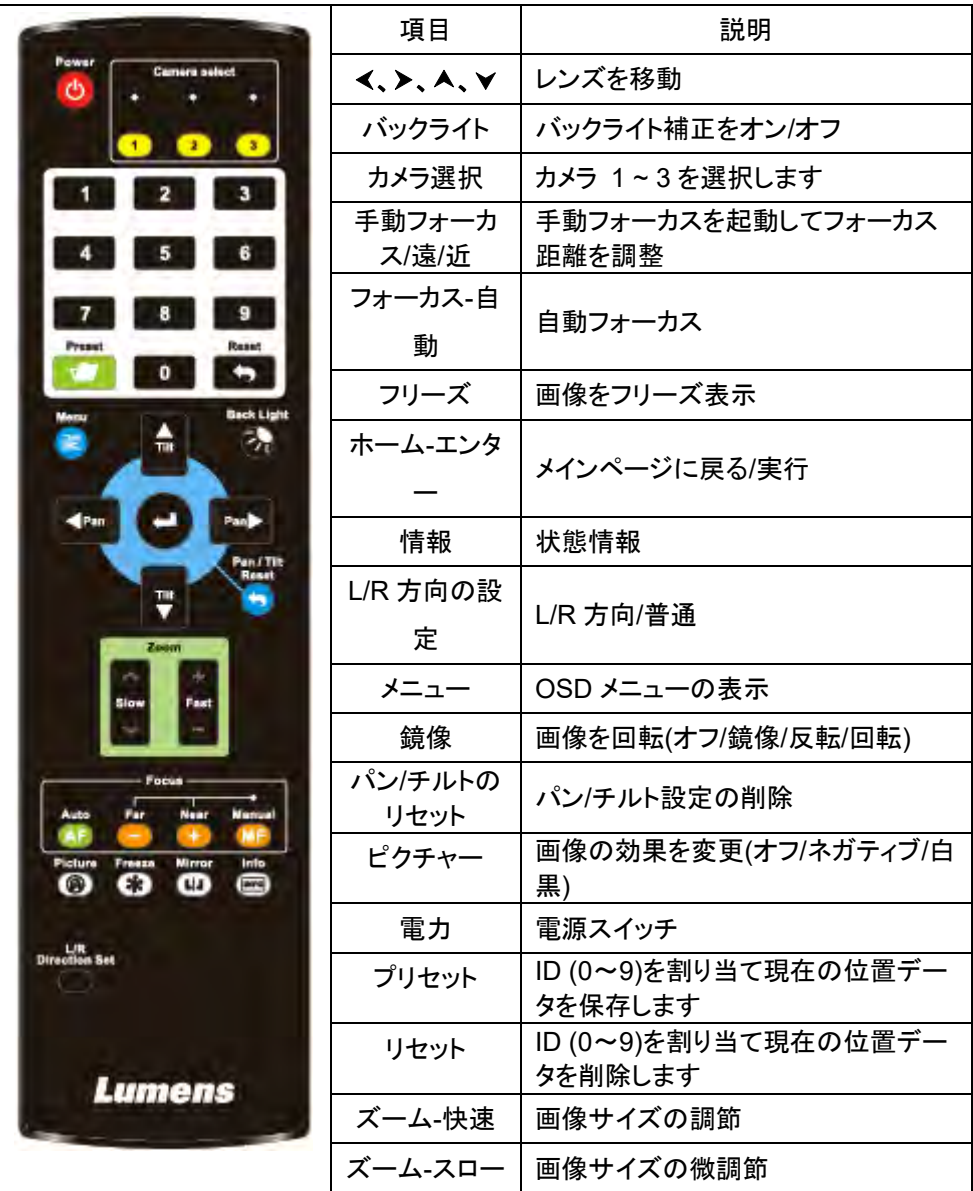

**Lumens** 

# <span id="page-22-0"></span>**5.2** 設定メニュー

**[**注釈**]** リモコン上の**[Menu]**を押して設定メニューに入ります。下表内にある太字 の下線付きの値はデフォルト値です。

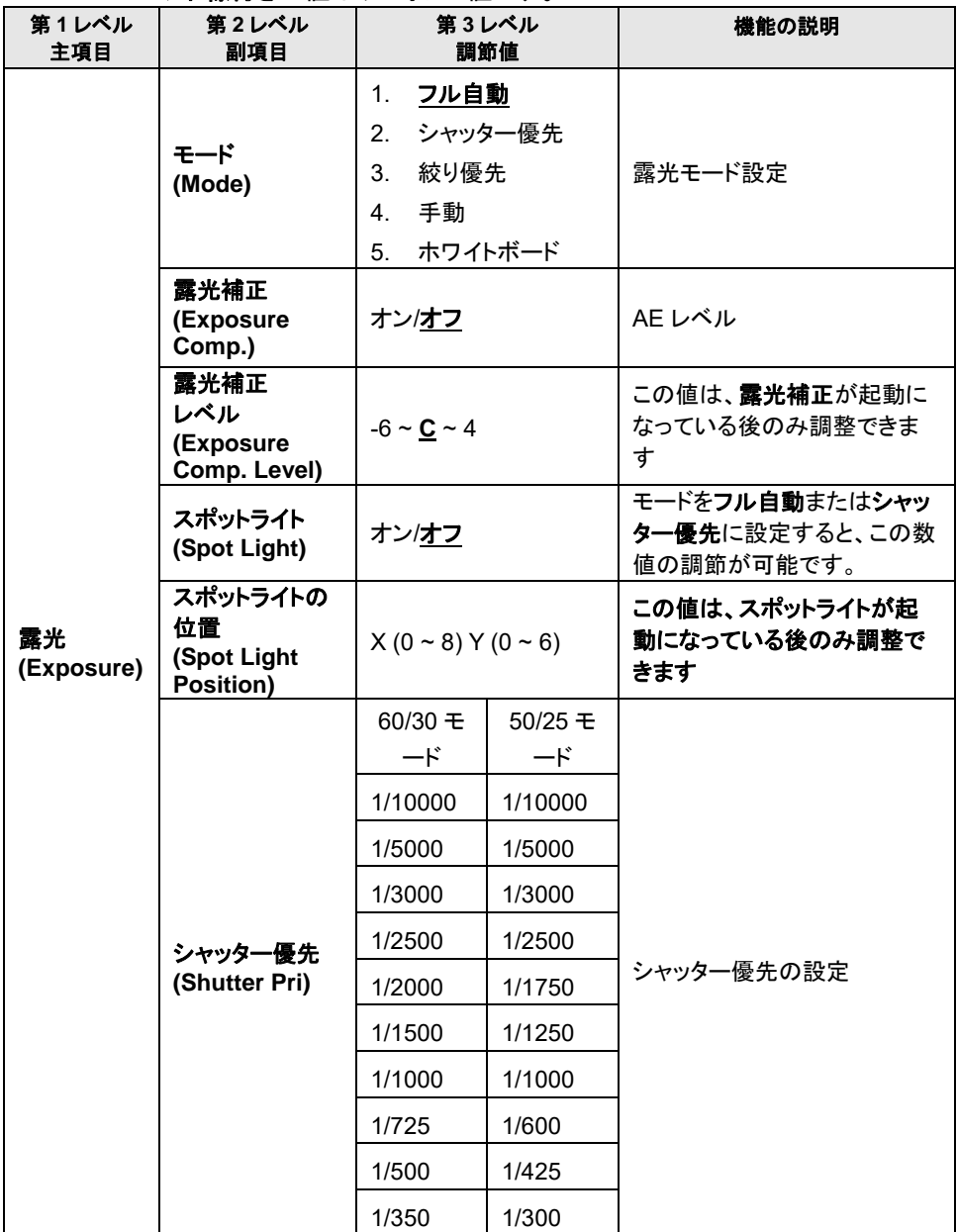

**Lumens** 

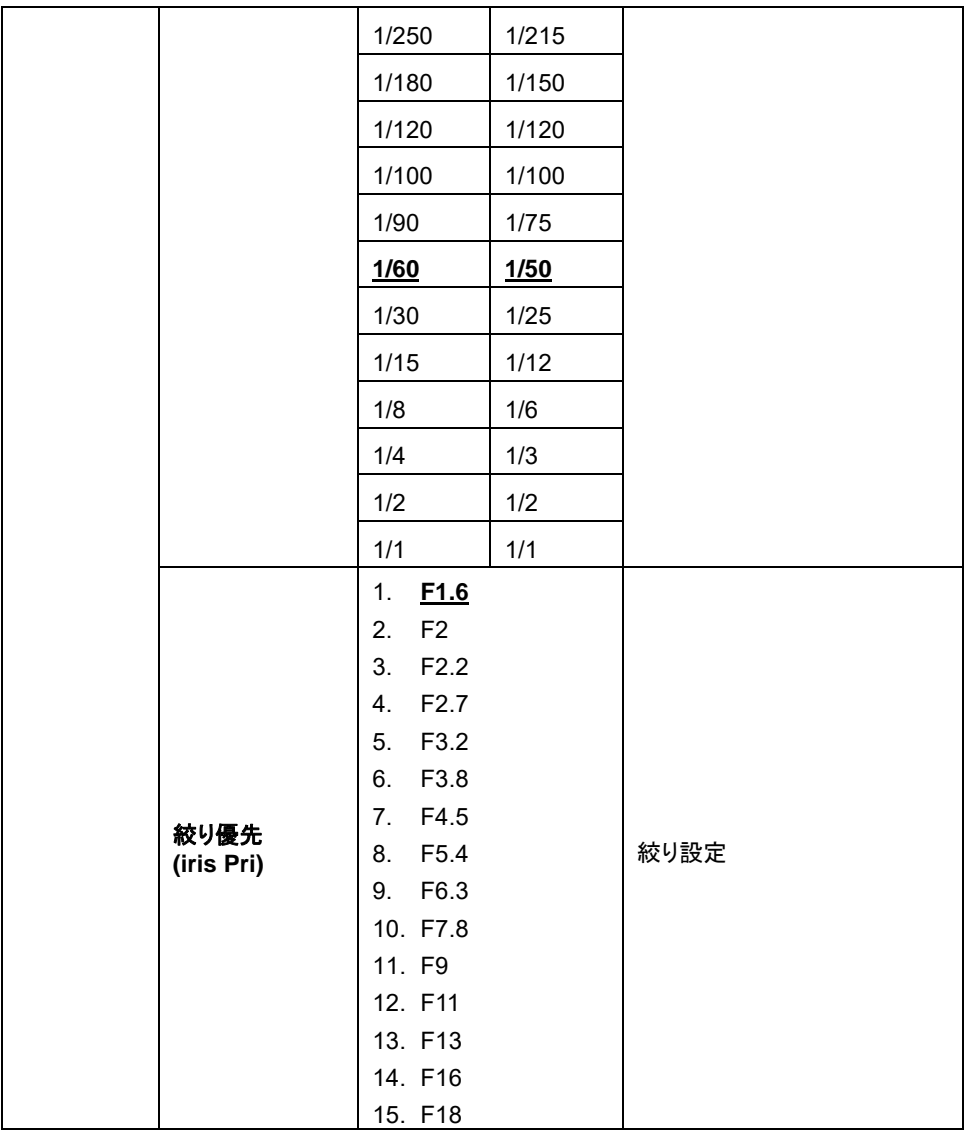

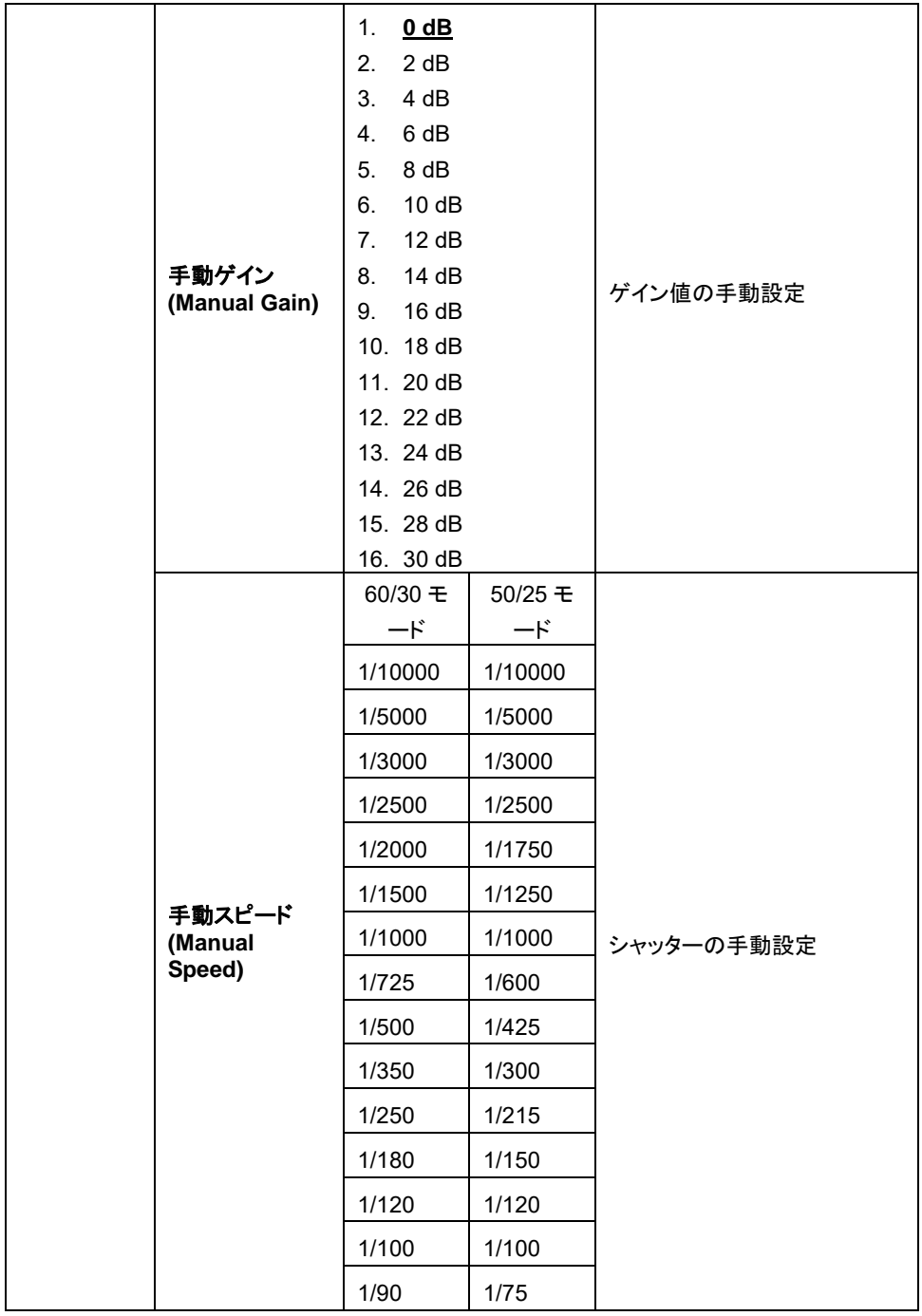

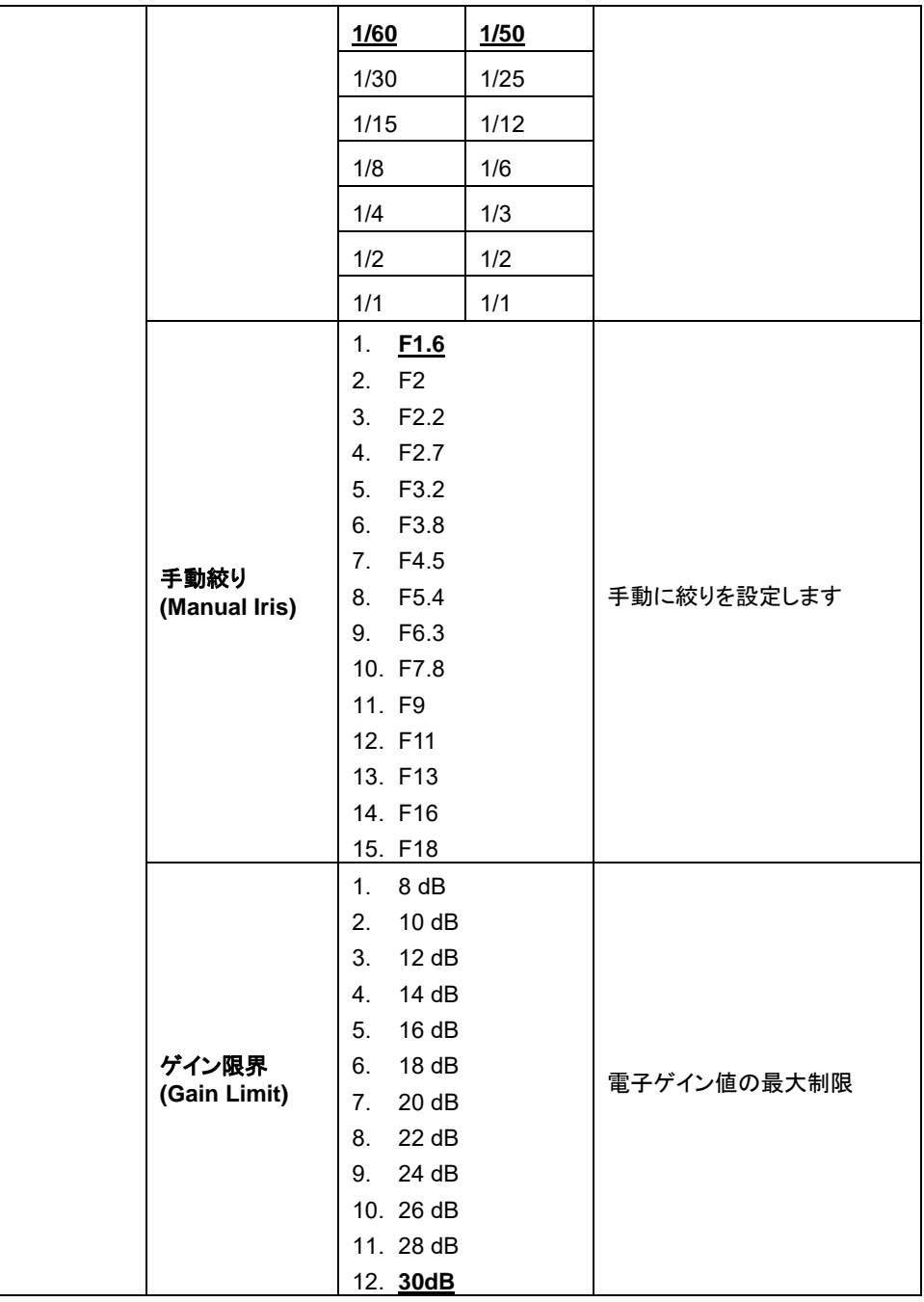

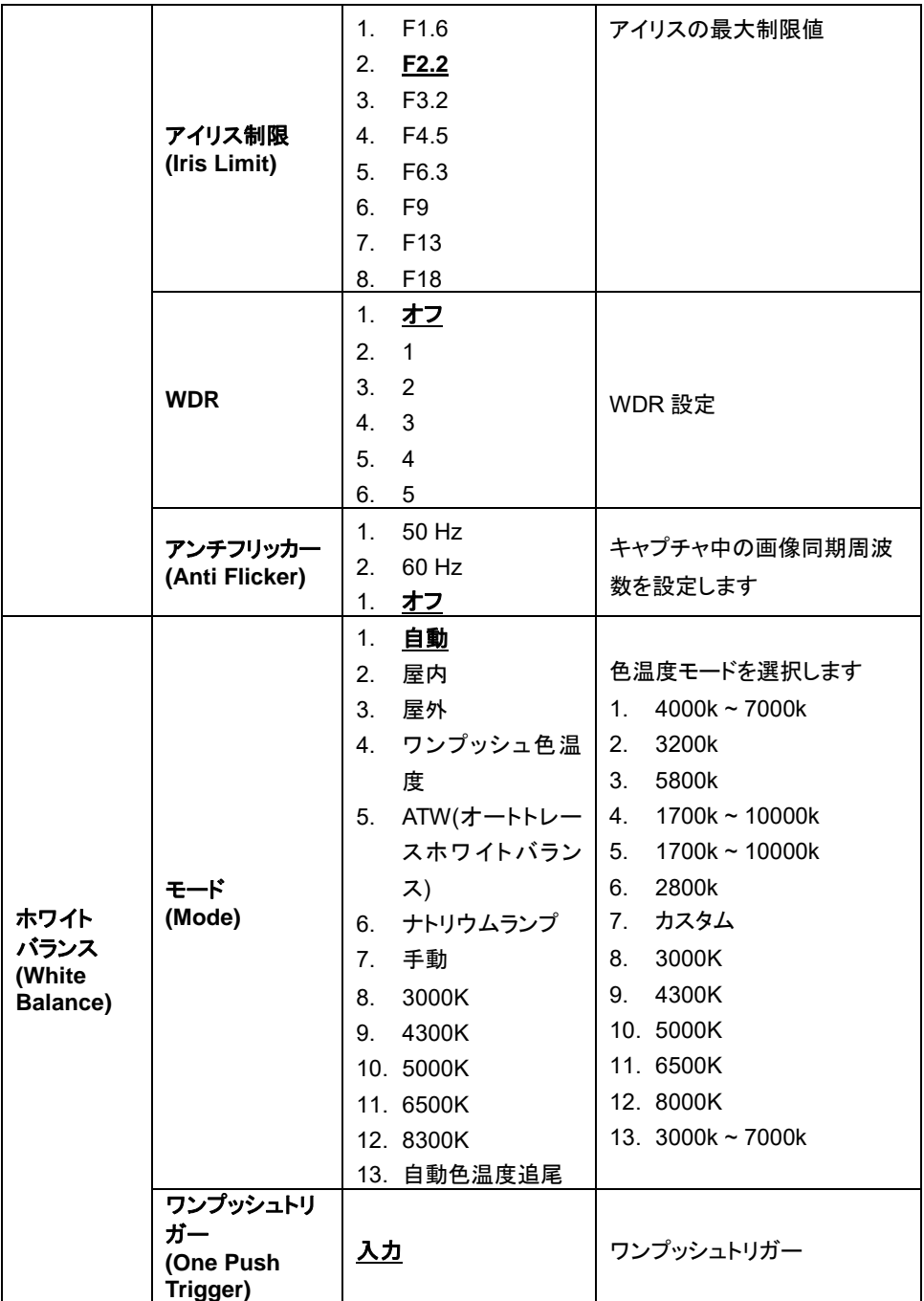

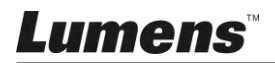

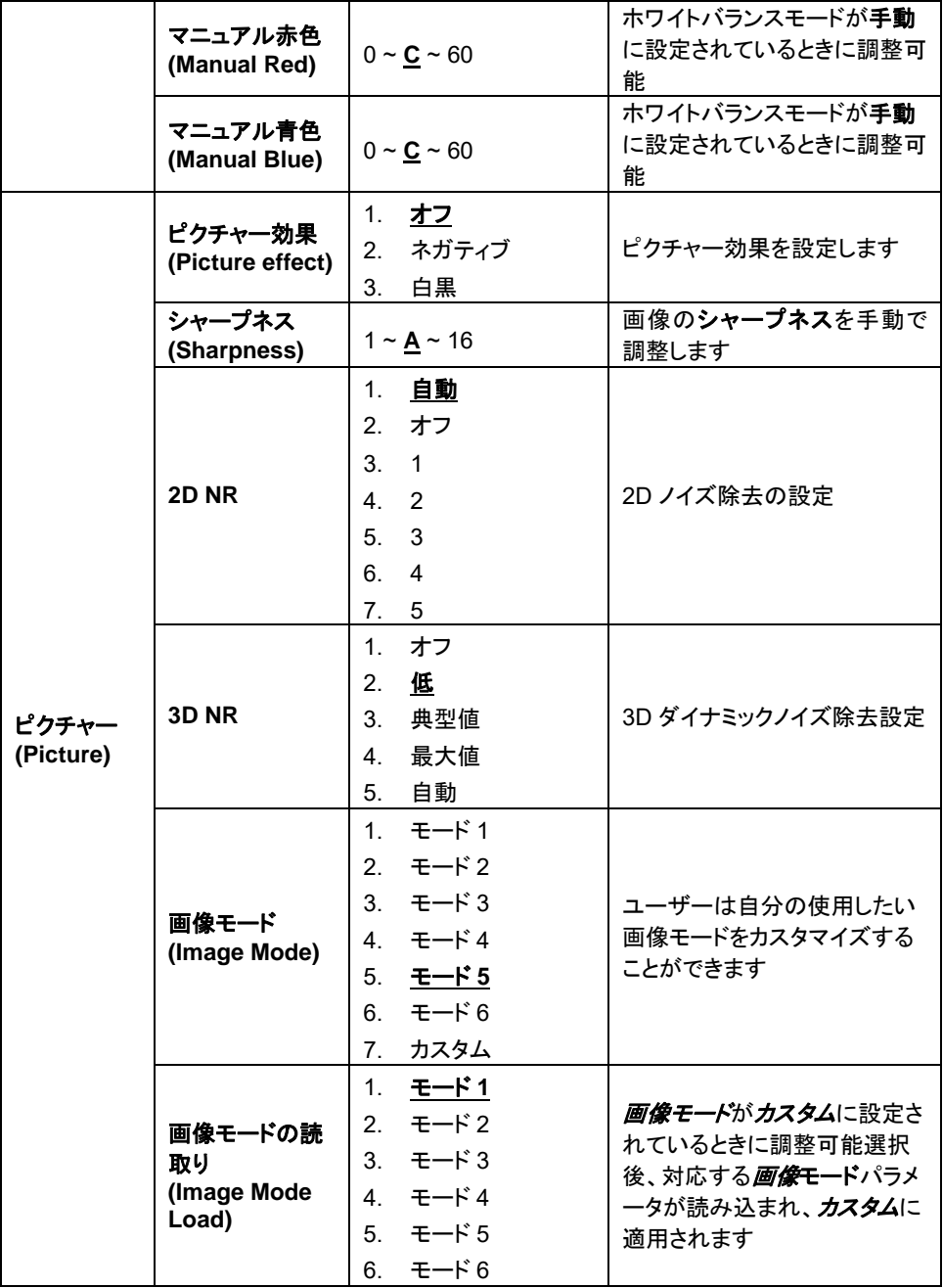

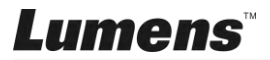

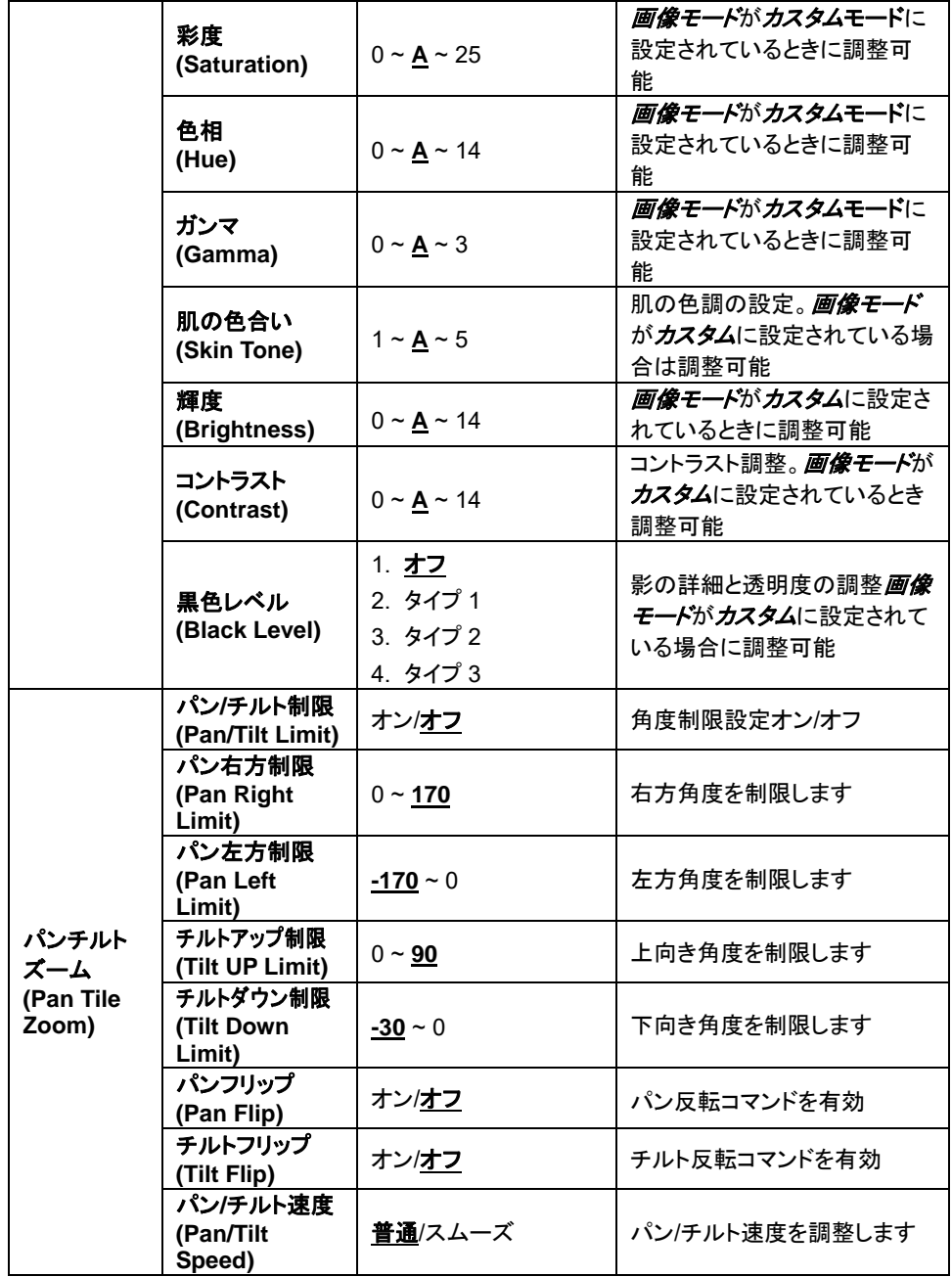

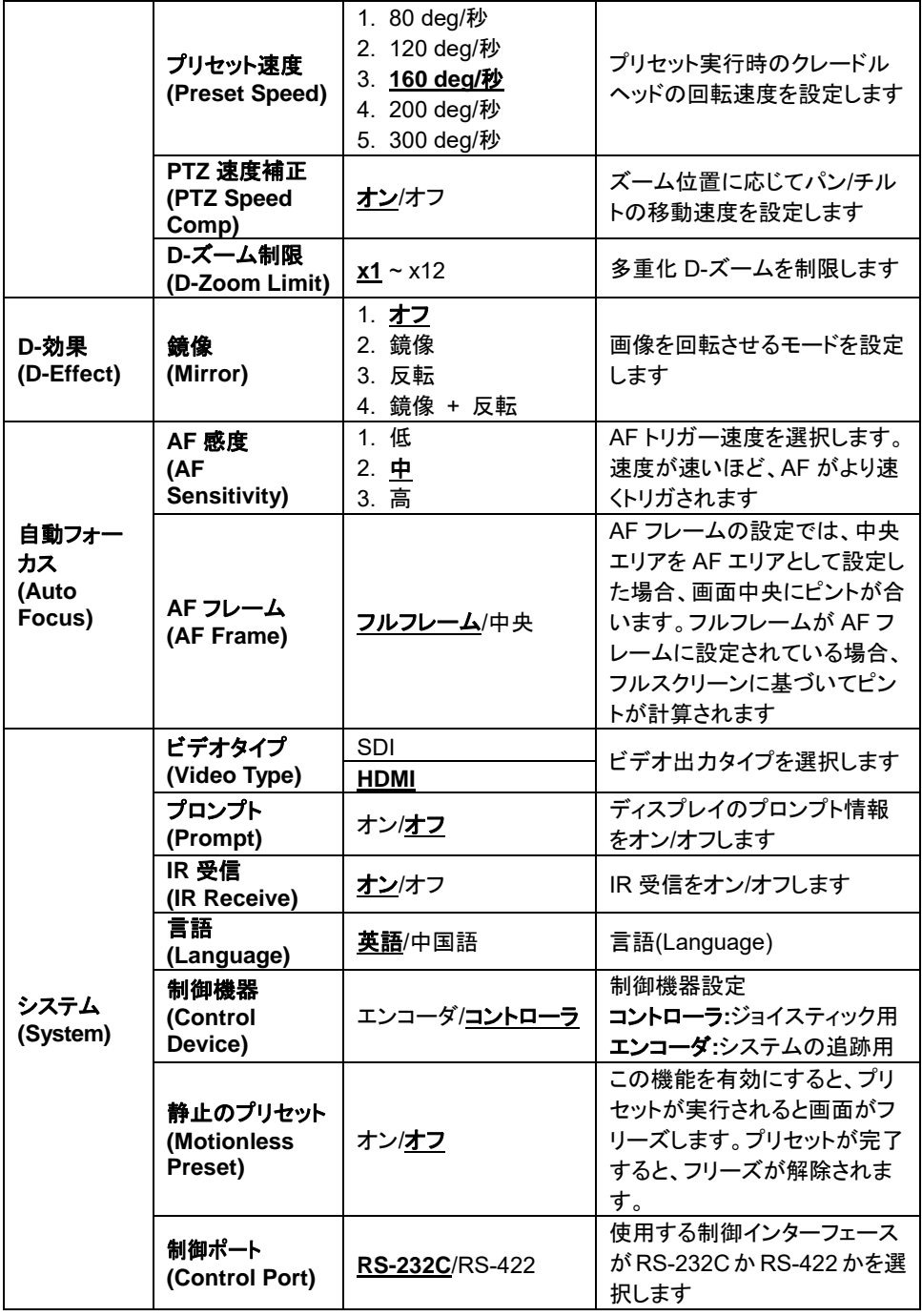

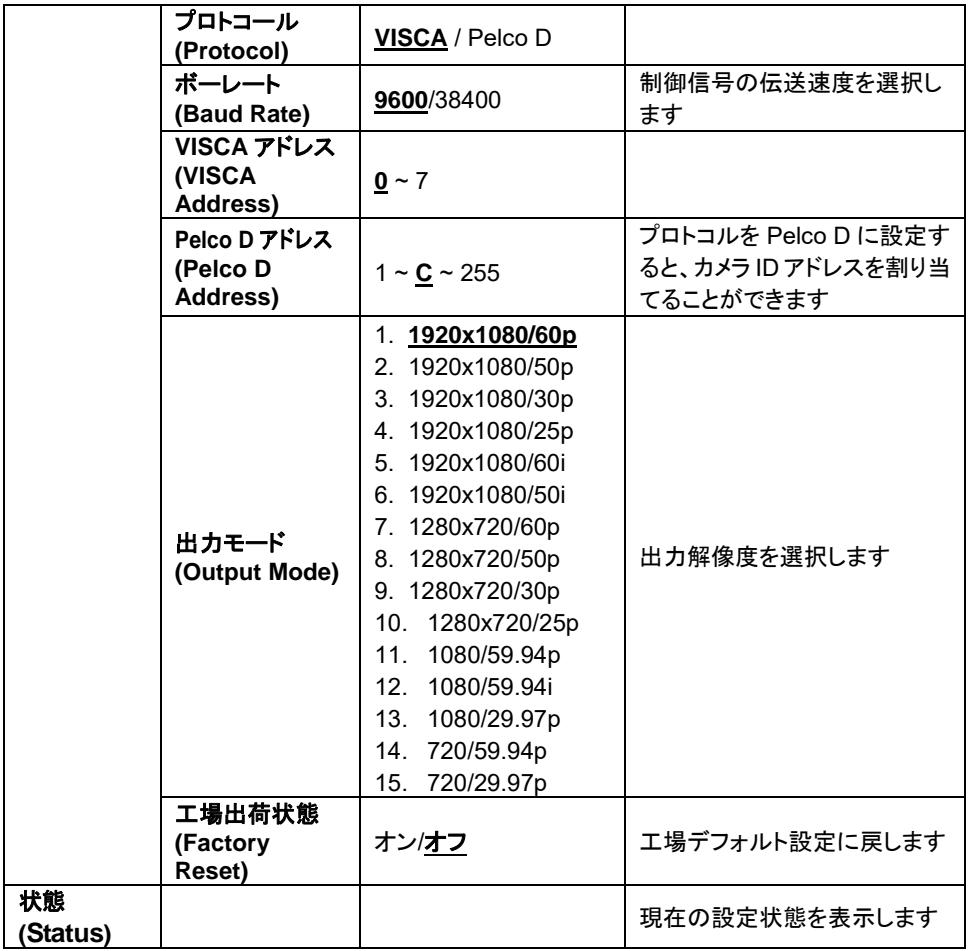

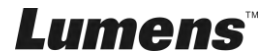

# <span id="page-31-0"></span>第 **6** 章 主要機能の説明

# <span id="page-31-1"></span>**6.1 VC-A52S** の切り替え

- 1. リモコン上の**[Camera 1 ~ 3]**を押して VC-A52S を選択します。
- カメラ1~3は IR 選択により選択されています。

# <span id="page-31-2"></span>**6.2** 現在のレンズ位置データを保存する

- 1. リモコン上の**[Preset + ID]**を押しっぱなし、現在の位置データを保存します。
- **ID** は数字**[0 ~ 9]**でなければなりません。
- **VISCA** コマンドを使用して位置データを**[0 ~ 127]**に保存します。

# <span id="page-31-3"></span>**6.3** 保存されたポジションのデータを削除する

- 1. リモコン上の**[Reset + ID]**を押しっぱなし、表示された位置のデータを削除し ます。
- **ID** は数字**[0 ~ 9]**でなければなりません。
- **[0 ~ 127]**に保存されている位置のデータを削除するには、**VISCA** コマンド を使用します。
- <span id="page-31-4"></span>**6.4** バックライト補正機能をオンにする
	- 1. リモコン上の**[Back Light]**を押して、バックライト補正をオンまたはオフにし ます。

# <span id="page-31-5"></span>**6.5** 撮影するレンズの角度を調節する

- 1. リモコン上の**[Tilt ]**または**[Tilt ]**を押して角度を上または下に調整しま す。
- 2. リモコン上の[Pan ▶]または[Pan ◀]を押して角度を右または左に調整しま す。
- 3. リモコン上の**[Pan - Tilt Reset]**を押して、アングルを中心点にリセットしま す。

# <span id="page-31-6"></span>**6.6** プリセットの画像スイッチ**(Motionless Preset)**を非表示にす る

1. **[MENU]**を押して設定メニューを起動します。

Lumens

- 2. **[]**または**[]**を押して**[System]**を選択します。
- 3. **[ENTER]**を押して起動します。
- 4. **[]**または**[]**を押して**[Motionless Preset]**を選択します。
- 5. **[ENTER]**を押して起動します。
- 6. **[]**または**[]**を押して**[Off / On]**を選択します。
- 7. **[MENU]**を押して終了します。

# <span id="page-32-0"></span>**6.7** 画像をズームイン**/**ズームアウトする

### **6.7.1** 画像サイズの調節

- 1. リモコン上の**[Fast +]**を押して画像をズームインします。
- 2. リモコン上の**[Fast -]**を押して画像をズームアウトします。

### **6.7.2** 画像サイズの微調節

- 1. リモコン上の**[S**l**ow +]**を押して画像をズームインします。
- 2. リモコン上の**[Slow -]**を押して画像をズームアウトします。

## <span id="page-32-1"></span>**6.8** 出力音量を調節する

#### **6.8.1** 自動調整

1. リモコン上の**[AF]**を押して自動的に調整します。

#### **6.8.2** 手動フォーカス

- 1. リモコンの**[MF]**を押して、手動フォーカス機能をオンにします。
- 2. **Focus - [+]**または **Focus - [ - ]**を押して調整します。

## <span id="page-32-2"></span>**6.9 AF** 感度を調整する

ピント合わせのトリガー速度です。速度が速いほど、ピント合わせが早くトリガ されます

高速移動中の被写体を撮影するには、*AF Sensitivity* を**[High]**または

**[Medium]**に設定します。

環境が暗すぎて自動フォーカスができない場合や、固定被写体を別の明るさ で撮影する必要がある場合、*AF Sensitivity* を**[Low]**に設定することができま す。

- 1. [MENU]を押して設定メニューを起動します。
- 2. [▶]または[◀]を押して[Auto Focus]を選択します。

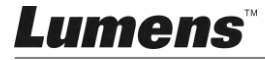

- 3. [ENTER]を押して起動します。
- 4. [▲]または[▼]を押して[AF Sensitivity]を選択します。
- 5. [ENTER]を押して起動します。
- 6. [▶]または[◀]を押して[High / Middle / Low]を選択します。
- 7. [MENU]を押して終了します。

## <span id="page-33-0"></span>**6.10** 画像モードを設定する

1. リモコン上の**[Picture]**を押して[オフ/ネガ/白黒]を切り替えます。

## <span id="page-33-1"></span>**6.11** 画像をフリーズする

1. リモコン上の**[Freeze]**を押して、画面上の現在の画像をフリーズします。

## <span id="page-33-2"></span>**6.12** 画像を回転させる

1. リモコン上の**[Mirror]**を押して[Off / Mirror / Flip / Mirror + Flip]を切り替えま す。

## <span id="page-33-3"></span>**6.13** カメラの方向を変える

1. リモコン上の**[L/R Direction Set]**を押して[L/R Direction / Off / Normal]を切 り替えます。

## <span id="page-33-4"></span>**6.14** 現在状態を表示する

1. リモコン上の**[Info]**を押して、現在状態の情報を表示します。

## <span id="page-33-5"></span>**6.15** オリジナル設定にリセットする

- 1. **[MENU]**を押して設定メニューを起動します。
- 2. [▶]または[◀]を押して**[System]**を選択します。
- 3. **[ENTER]**を押して起動します。
- 4. [▲]または[v]を押して[Factory Reset]を選択します。
- 5. **[ENTER]**を押して起動します。
- 6. [▶]または[<]を押して[On]を選択します。
- 7. **[ENTER]**を押すと実行されます。

# *Lumens*

# <span id="page-34-0"></span>第 **7** 章 **DIP** スイッチの設定

# <span id="page-34-1"></span>**<**注**>DIP** スイッチの設定を変更する前には、機器の電源を切ってください。 **7.1 DIP** スイッチ

# **7.1.1** 出力スイッチ

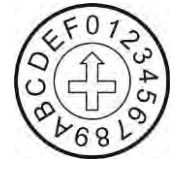

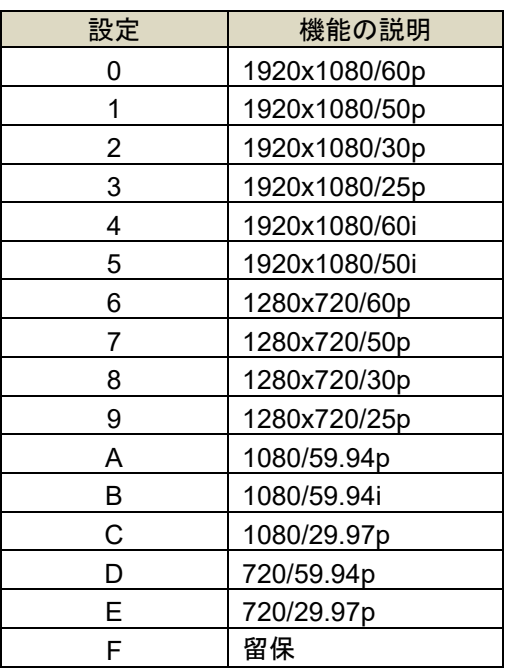

# **7.1.2 IR** 選択

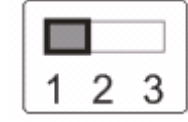

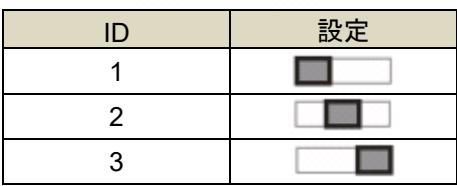

**Lumens** 

## <span id="page-35-0"></span>**7.2.1 RS-422** ピン配列の説明

**RS-422** 

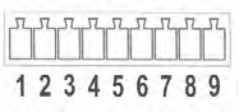

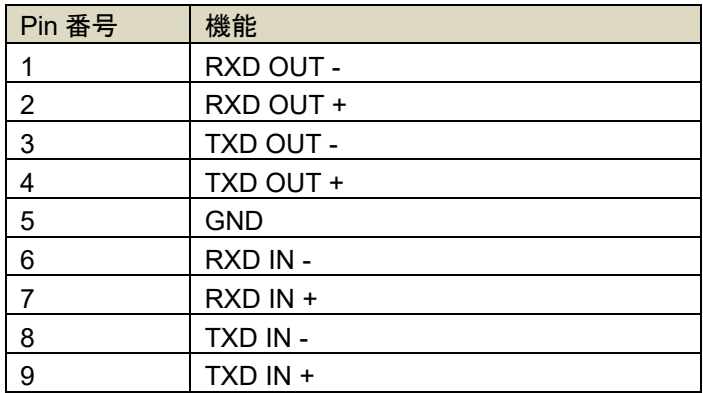

**<**注**>**

SONY 製品に接続するときは、IN +を OUT +に接続してください。 ソニー製以外の製品の場合、IN +を OUT-に接続する必要があるかもしれませ  $\mathcal{L}_{\alpha}$ 

### **7.2.2 RS-422** 接続を使用する

1. RS-422 コネクタの両側を持ち、下図の矢印の方向に引き抜きます。

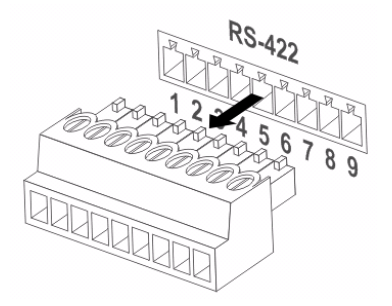

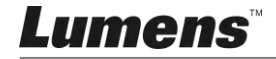

2. 銅線の一部(AWG 番号 28〜18)をはがして、コネクタの穴に差し込みます。 その後、それを修正するためにマイナスドライバーを使用してください。

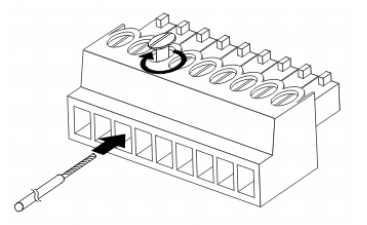

3. 有線 RS-422 コネクタをカメラに差し込みます。これで接続が完了しました。

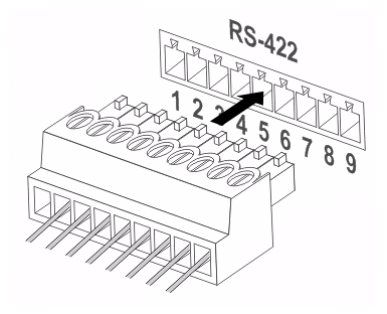

**<**注**>** RS-422 接続を使用しているときは、RS-232C 接続を使用しな いでください。

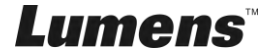

# <span id="page-37-0"></span>第 **8** 章 トラブルシューティング

この章では、VC-A52S を使用しているときに遭遇する問題について説明します。疑問 がある場合は、関連する章を参照し、すべての推奨された解決方法に従ってください。 それでも問題が発生する場合は、販売店またはサービスセンターにお問い合わせくだ さい。

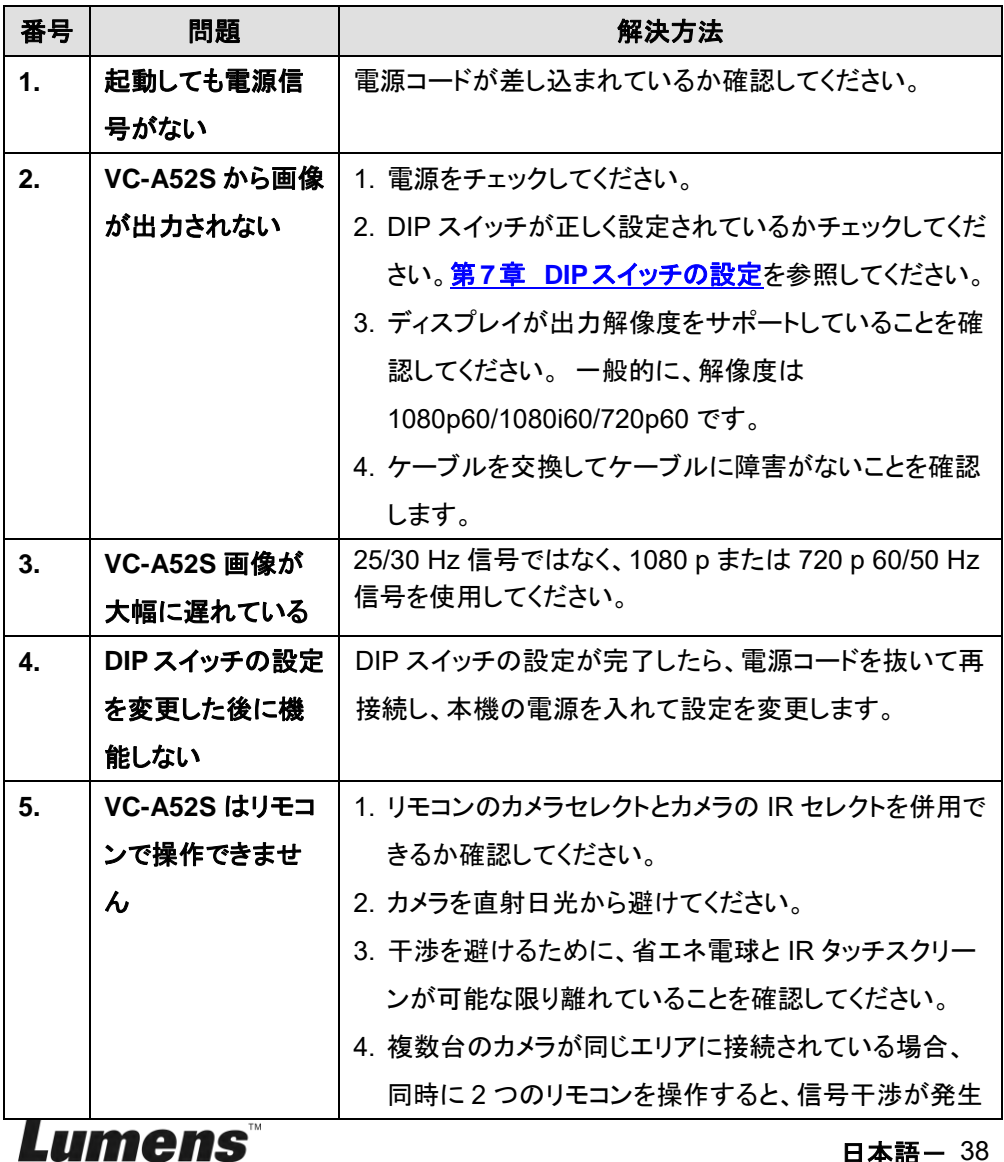

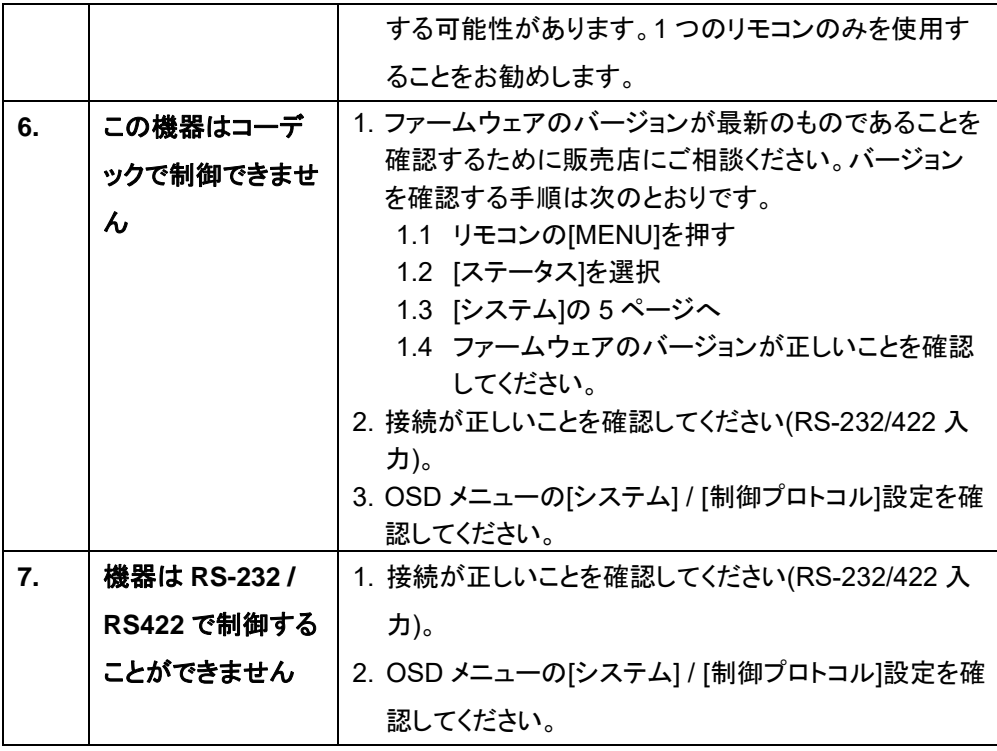

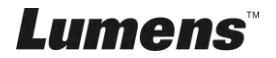